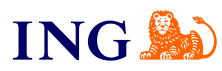

ING Księgowość. Więcej niż Biuro **Rachunkowe** 

Online Zarządzanie użytkownikami **Parowanie aplikacji mobilnej ING Office** 

OFFERE

# **Zarządzanie użytkownikami Parowanie aplikacji mobilnej**

[Sprawdź](#page-1-0)

## Online Zarządzanie użytkownikami **Parowanie aplikacji mobilnej ING Office**

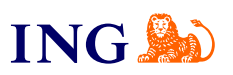

Zaloguj się do fakturowania **2 1**

<span id="page-1-0"></span>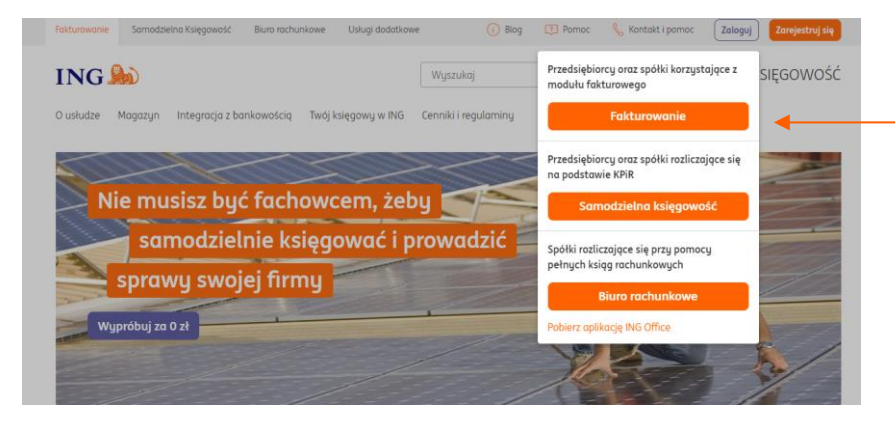

Skorzystaj ze strony **[www.ingksiegowosc.pl](http://www.ingksiegowosc.pl/)** - klikając w **Zaloguj**, a następnie wybierz **Fakturowanie**.

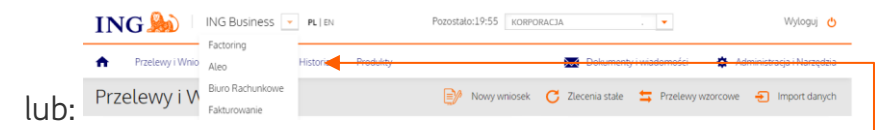

→ Wejdź na [ingbusiness.pl](http://www.ingbusiness.pl/) i zaloguj się do systemu. Kliknij w listę rozwijaną w nagłówku i wybierz **Fakturowanie** lub **Biuro rachunkowe**.

Bank ING Księgowośc 88 Kontrahenci | 88 Produkty | **Hi<sup>O</sup>** Twoja firma  $\blacktriangledown$  **Wyloguj AN ING Księgowość** Start Dokumentu Finanse-firmu Magazun Ksiegowość Kadru i płace Usługi dodatkowe Dodai dokument Wustaw fakture Dane i ustawienia - Pakietu i płatności - Wsparcia Dane osobowe Dane osobowe i kontaktowe, wersja językowa Dane firmy  $\sim$ Nazwa, dane rejestrowe i kontaktowe Użytkownicy Użytkownicy z dostępem do systemu Rold Imię i nazwisk E-mail 1. Jan Kowalski jan.kowalsk@mojafirma.pl właściciel / prezes Opcje  $\sim$ 

Z rozwinięcia przy nazwie firmy wybierz **Dane i ustawienia**, a następnię rozwiń sekcję **Użytkownicy**. W tej sekcji możesz zmienić w opcjach adres email, który jest jednocześnie Twoim loginem do aplikacji. Możesz także dodać kolejnych użytkowników.

**1**

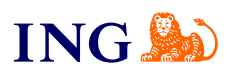

**3** Dodawanie użytkownika do firmy - Majama Michał Zając Adres e-mai Rola:  $\circ$  pracownik Pokaž opis roli **▽** zarzad / nełnomocnik / ksiegowu Pokaż opis roli V mgggzunier Pokaž opis roli ∨ Anuluj (F5) Użytkownicy Lp. Imię i nazwisk Opcje  $\vee$ 

> → Wykorzystując opcję dodaj użytkownika możesz nadać uprawnienia do aplikacji poszczególnym użytkownikom. Zapoznaj się z opisem ról tak, aby użytkownicy mieli dostęp tylko do tych funkcji, które odpowiadają ich roli w Twojej firmie.

#### **PAMIĘTAJ!**

→ W każdej chwili możesz zmienić rolę dla poszczególnych użytkowników. To Ty odpowiadasz za to kto i na jakich zasadach ma dostęp do aplikacji, a jednocześnie do danych firmy.

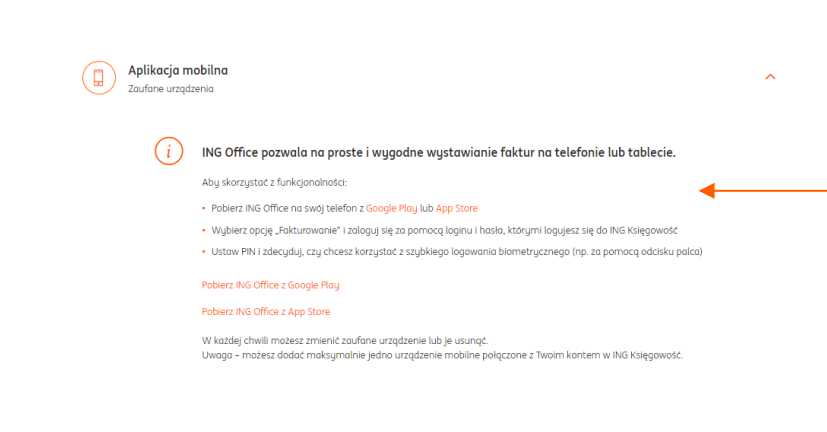

→ W zakładce Aplikacja mobilna znajdziesz instrukcję jak pobrać aplikację ING Office. Dostęp do większości funkcji ING Księgowość możesz mieć z urządzenia mobilnego.

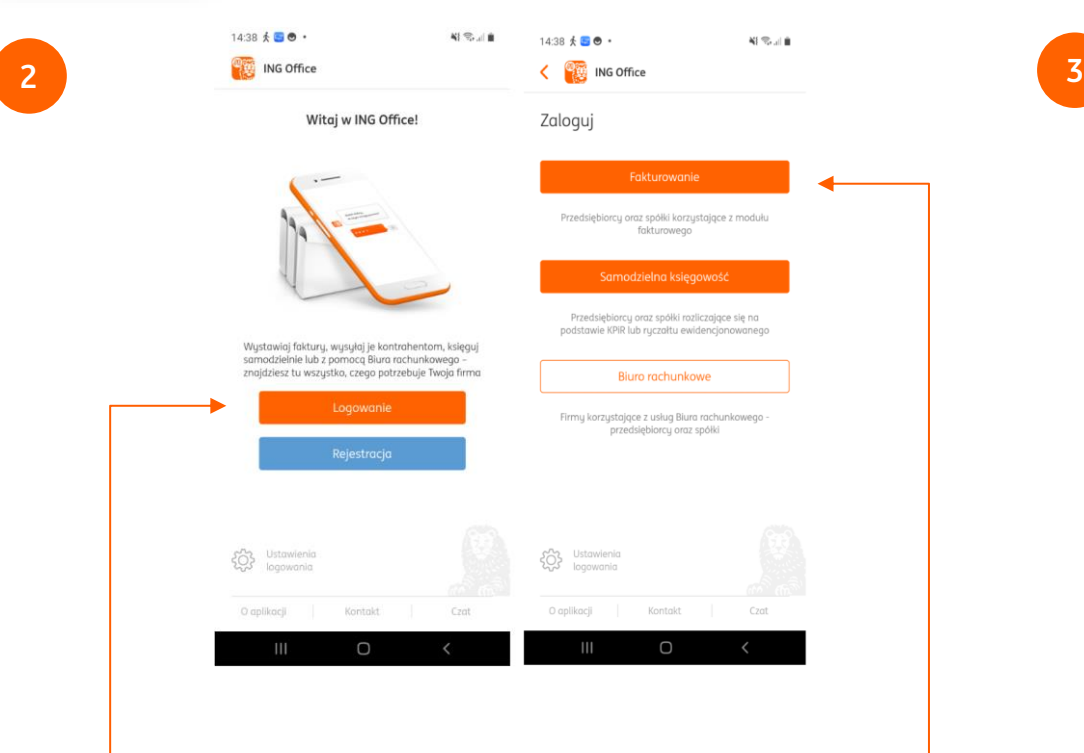

- → Aby sparować aplikację mobilną z ING Księgowość, należy po ściągnięciu jej na urządzenie mobilne (telefon lub tablet) uruchomić ją oraz wybrać opcję **Logowanie**
- → Następnie, wybierz opcję **Fakturowanie**

## Online Zarządzanie użytkownikami **Parowanie aplikacji mobilnej ING Office**

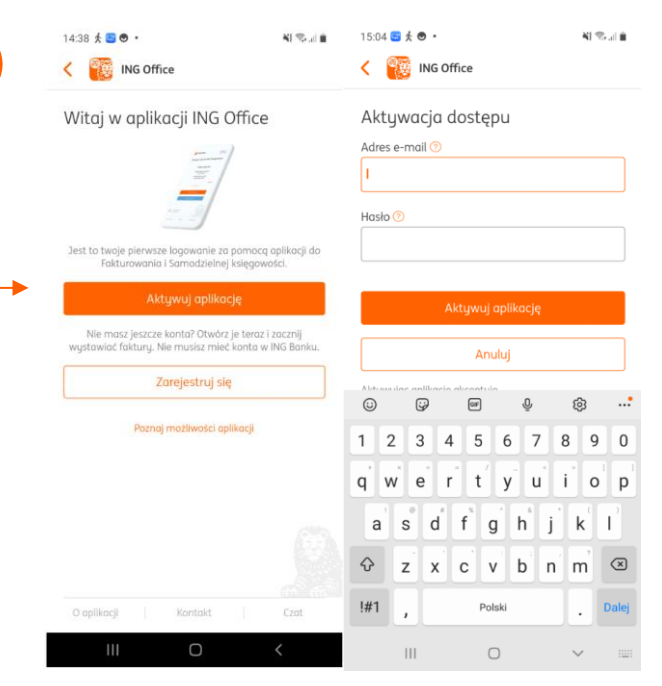

### → Kliknij **Aktywuj aplikację**

→ Następnie, zostaniesz poproszony o potwierdzenie dostępu. Podaj e-mail i hasło, za pomocą których logujesz się do aplikacji ING Księgowość.

#### **Uwaga!**

Jeśli nie pamiętasz e-mail, hasła zaloguj się na komputerze do ING Księgowość. W danych i ustawieniach. w zakładce użytkownicy znajdziesz swój e-mail. Hasło możesz przypomnieć sobie klikając na stronie ingksiegowosc.pl Zaloguj, a następnie wybierając opcję przypomnij hasło.

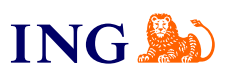

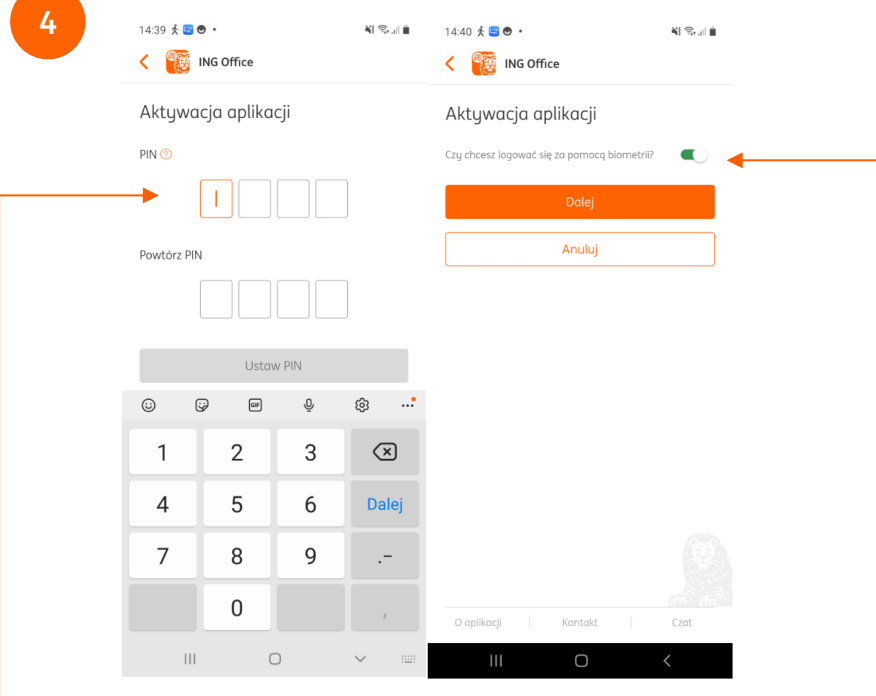

- → **Ustaw PIN** Będzie on potrzebny do kolejnych logowań. Ułatwi Ci to szybki dostęp do aplikacji.
- → Następnie, aplikacja zapyta o biometrię ta opcja zależy od Twojego urządzenia. Jeżeli Twoje urządzenie obsługuje tego typu funkcję, aplikacja umożliwi korzystanie z niej.

#### 14:40  $\frac{1}{5}$  8 ↔  $\frac{1}{5}$  +  $14:40 \pm 30$  . 報告計画 相等計画 < **B** ING Office  $n^{\bullet}$ **ING Księgowość** Aplikacja jest aktywna 0.00 PLN Oczekiwane wpływy w bieżącym miesiącu  $\equiv$ Zobacz należności > Możesz już z niej korzystać 0,00 PLN Suma faktur zapłaconyci w bieżącym miesiący Zobacz zapłacone > 0.00 PLN Zaplanowane wudat w bieżacum miesiacu Zohnez zohowiazania Finanse mojej firmy · Wydatk

## → **To Wszystko! Gratulujemy!**

Jeśli masz pytania:

- → zadzwoń do nas: **32 356 22 23**
- → napisz: [wsparcie@ingksiegowosc.pl](mailto:wsparcie@ingksiegowosc.pl)
- → skorzystaj z chatu na stronie [ingksięgowosc.pl](http://www.ingksięgowosc.pl/)

Nasi doradcy dostępni są w dni robocze od poniedziałku do piątku od **8:00** do **18:00**.

## Online Zarządzanie użytkownikami **Parowanie aplikacji mobilnej ING Office**

**5**

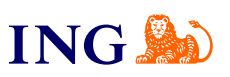